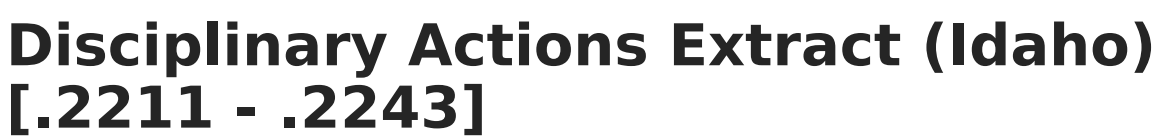

Last Modified on 01/16/2023 10:43 am (

'nfinite $\mathbb{C}(\mathbb{Z})$ 

[Report](http://kb.infinitecampus.com/#report-logic) Logic | [Generating](http://kb.infinitecampus.com/#generating-the-extracts) the Extracts | Extract [Examples](http://kb.infinitecampus.com/#extract-examples) | [Extract](http://kb.infinitecampus.com/#extract-layout) Layout

You are viewing a previous version of this article. See Disciplinary Actions Extract (Idaho) for the most current information.

#### **PATH:** ID State Reporting <sup>&</sup>gt; Disciplinary Actions

The Disciplinary Actions Extract reports Behavior Resolutions.

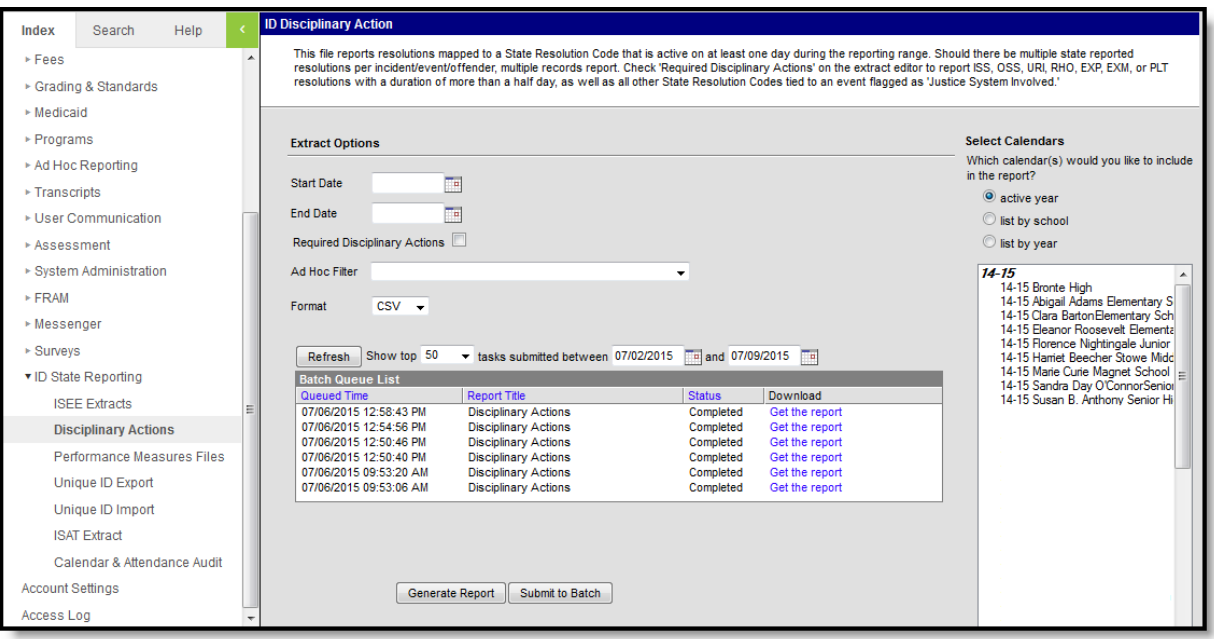

Disciplinary Actions Extract Editor

## **Report Logic**

Reports a record for each enrolled student assigned a reportable resolution that falls within the extract Date range based on the following criteria.

- Resolutions must be mapped to a State Resolution Code to report.
- If Required Disciplinary Actions is not marked, reports a record for each resolution (any state resolution code) that is active for at least one day during the reporting date range.
- If Required Disciplinary Actions is marked, reports a record for each resolution with a state resolution code of ISS, OSS, URI, RHO, EXP. PLT, or EXM, or any other code if the Juvenile Justice field is marked on the event. Resolutions only report if one of the following is true:
	- Duration in School Days is greater than a half day.
	- Modified Duration is greater than a half day.
	- Duration in School Days and Modified Duration are both null, but the Resolution Start and

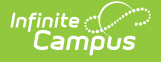

End Date are both entered.

If multiple reportable resolutions are entered for the same incident or event, multiple records report.

Calendar, Grade Levels and Enrollments marked as State Exclude are not included in the extract.

The reporting resolution's event must have a [classification](https://kb.infinitecampus.com/help/event-types) of Weapon or Drug in order to assign a Weapon, Drug or Alcohol event to a participant.

## **Generating the Extracts**

- 1. Enter a **Start Date** to limit behavior records reported to those on or after that date within the selected calendar(s).
- 2. Enter an **End Date** to limit behavior records reported to those on or before that date within the selected calendar(s).
- 3. Mark the **Required Disciplinary Actions** checkbox report only resolutions defined by the state as required.
- 4. Select an **Ad hoc Filter** to limit the information reported to events or resolutions within the selected filter.
- 5. Select the **Format** in which the extract should generate. Options are CSV and HTML.
- 6. Select the **Calendar(s)** that should be included in the report.
- 7. Click **Generate Extract** to view the report in the selected format or **Submit to Batch** to schedule when the report will generate.

Users have the option of submitting a Disciplinary Actions report request to the batch queue by clicking **Submit to Batch** instead of Generate Extract. This process allows larger reports to generate in the background, without disrupting the use of Campus. For more information about submitting a report to the batch queue, see the Batch [Queue](https://kb.infinitecampus.com/help/batch-queue) article.

## **Extract Examples**

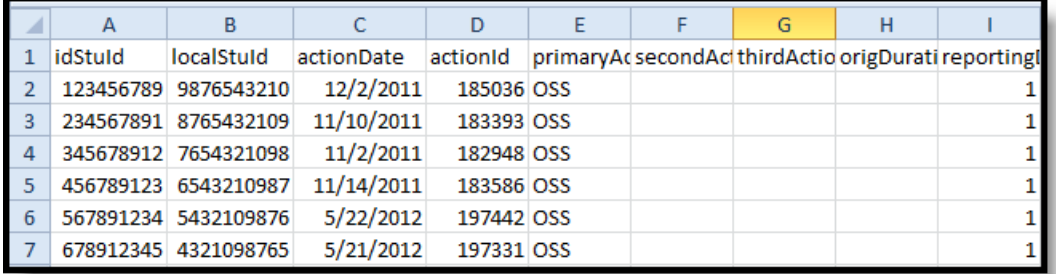

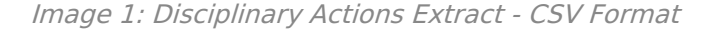

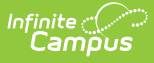

| <b>CVD Disciplinary Action Records:956</b> |                                            |                   |  |                                                                                                    |  |  |  |
|--------------------------------------------|--------------------------------------------|-------------------|--|----------------------------------------------------------------------------------------------------|--|--|--|
|                                            |                                            |                   |  | idStuId   localStuId   actionDate   actionId   primaryAction   secondAction   thirdAction   origDuration |  |  |  |
|                                            | 123456789 9876543210 10/17/2011 181546 OSS |                   |  |                                                                                                    |  |  |  |
|                                            | 234567891 8765432109 11/09/2011 183311     |                   |  | <b>OSS</b>                                                                                               |  |  |  |
|                                            | 345678912 7654321098 05/30/2012 197873     |                   |  | <b>OSS</b>                                                                                               |  |  |  |
|                                            | 4567891236543210987                        | 09/06/2011 180564 |  | <b>OSS</b>                                                                                               |  |  |  |
|                                            | 567891234 5432109876 03/23/2012 192493     |                   |  | <b>OSS</b>                                                                                               |  |  |  |
|                                            | 678912345  4321098765  10/24/2011  181929  |                   |  | <b>loss</b>                                                                                              |  |  |  |

Image 2: Disciplinary Extract - HTML Format

# **Extract Layout**

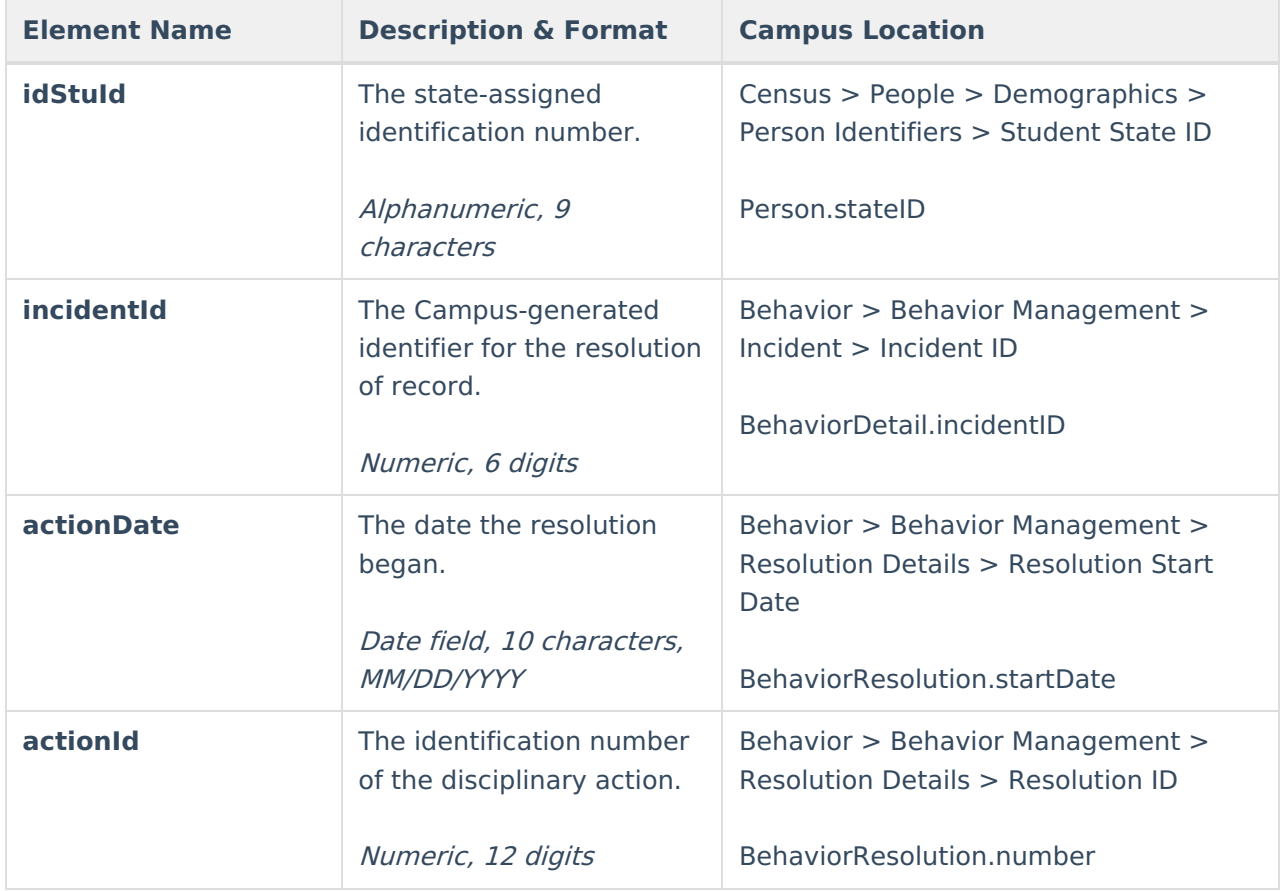

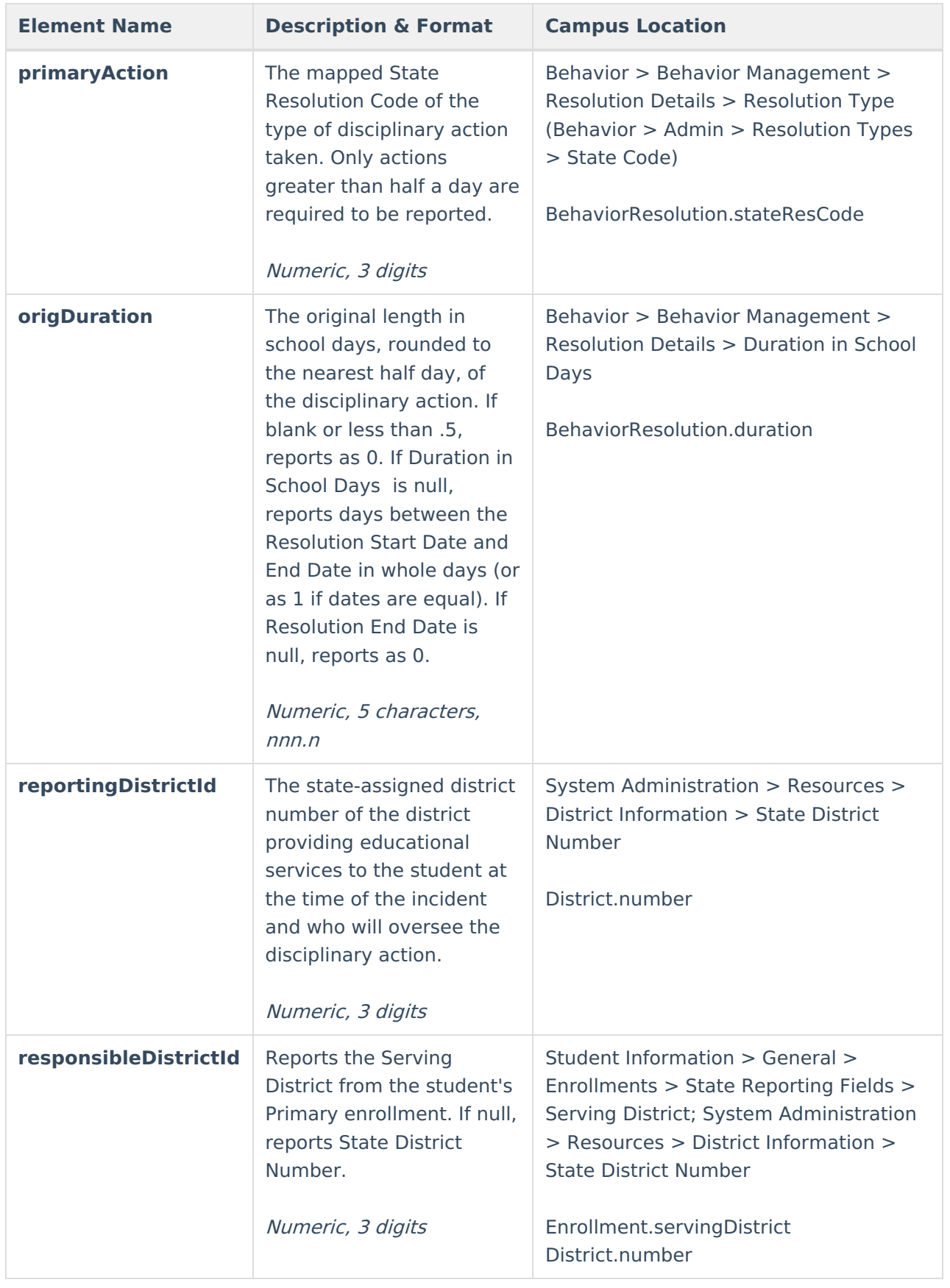

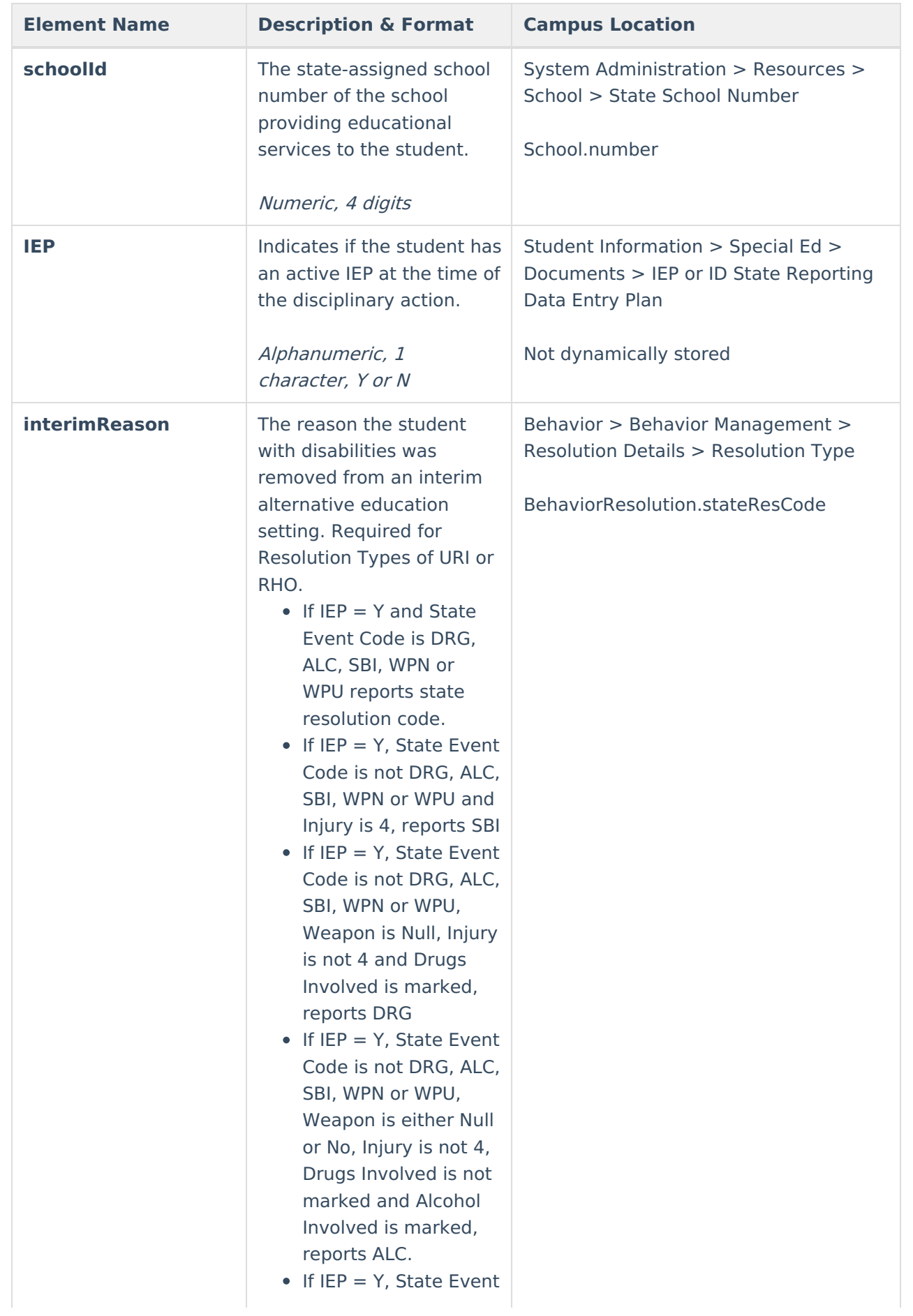

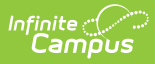

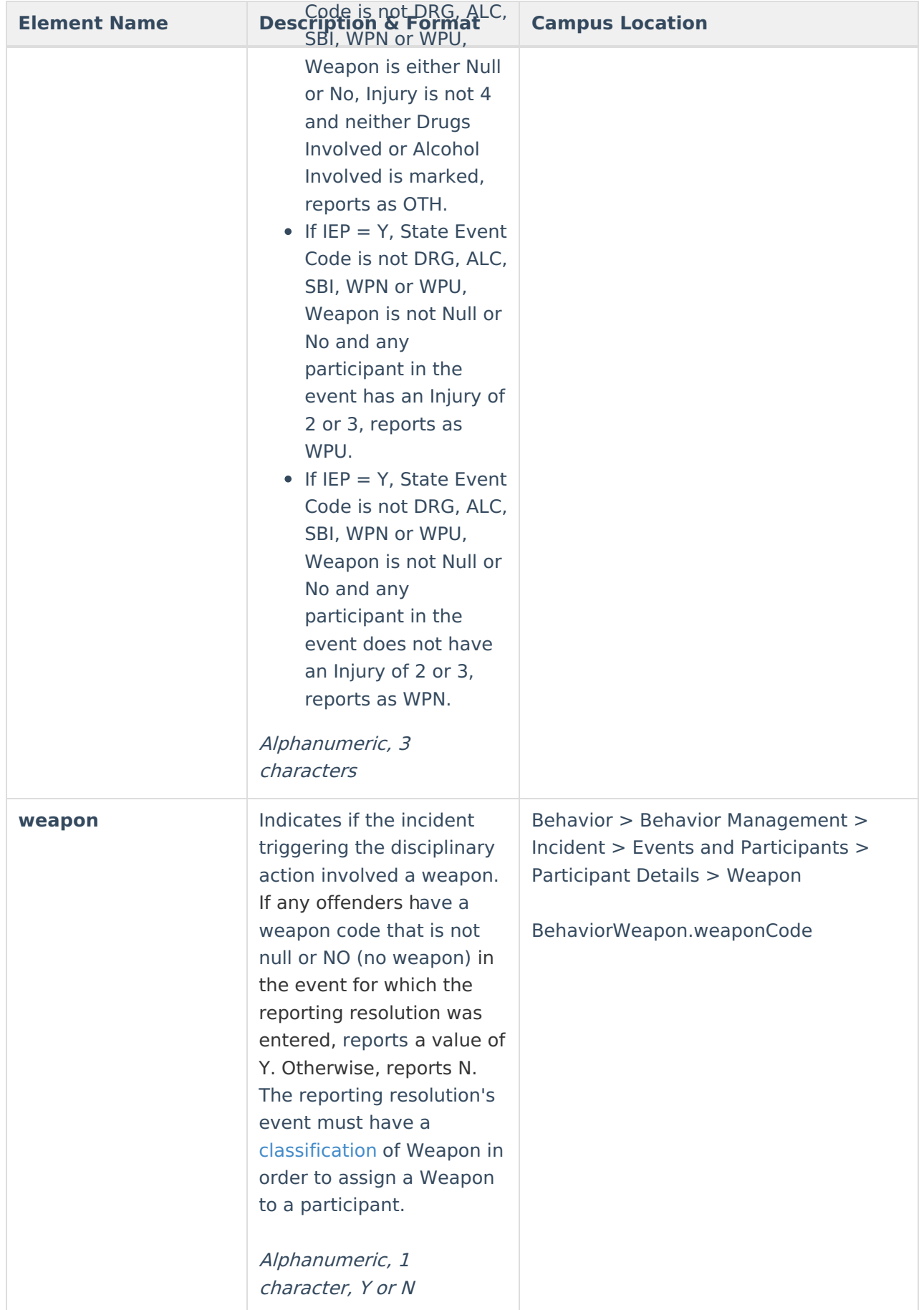

![](_page_6_Picture_368.jpeg)

![](_page_7_Picture_427.jpeg)